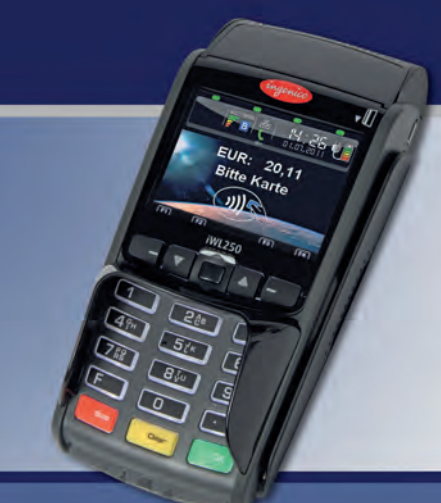

## **Installation und Bedienung**

Sehr geehrter Kunde,

Ihr Terminal ist bereits vollständig betriebsbereit. Sie können damit sofort Zahlungen durchführen. Vor dem ersten Einsatz sollten Sie wie bei Punkt 2 das Terminal testen.

Bei Fragen hilft Ihnen unsere Hotline gerne weiter.

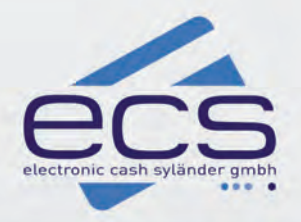

#### Terminal iWL 250 GPRS

### **ecs Hotline: 0800 / 523 52 96**

### 1. Anschließen des Terminals iWL 250 GPRS

#### **Ladestation**

Stecken Sie das Netzteil in eine Stromsteckdose und in die Ladestation.

#### **Terminal**

Im Terminal befindet sich bereits eine SIM-Karte für den Mobilfunk. Nach dem Einschalten ist das Gerät daher sofort betriebsbereit.

#### **Einschalten**

Drücken Sie die Taste OK oder legen Sie das Terminal auf die Ladestation.

#### **Ausschalten**

Nehmen Sie das Gerät von der Ladestation. Drücken Sie gleichzeitig die Taste Clear und die Taste "." (den Punkt).

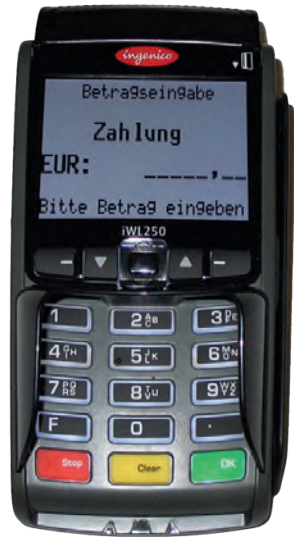

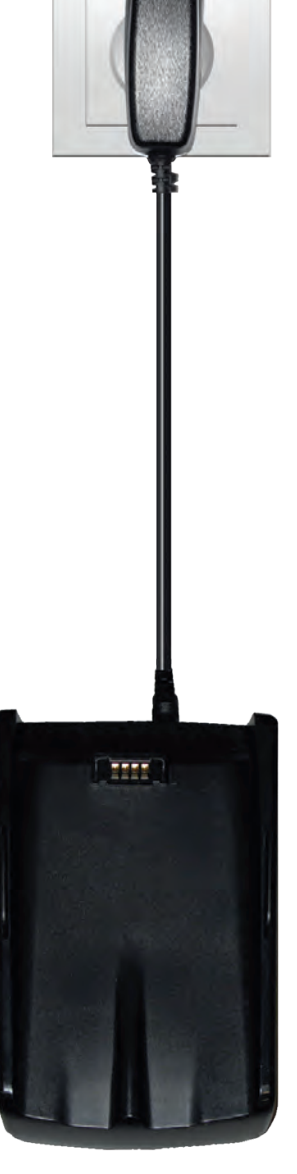

Terminal Ladestation

#### Akku

**Laden Sie regelmässig den Akku**, auch wenn das Gerät längere Zeit nicht benutzt wird! Bei Nichtbenutzung sollte das Terminal auf die Ladestation gelegt werden.

### 2. Testen des Terminals

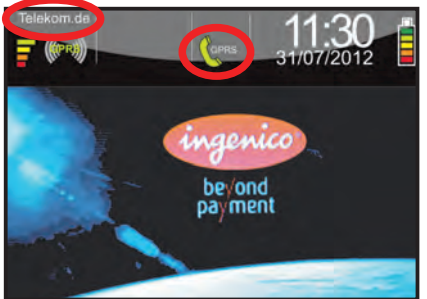

#### **Mobilfunksignal prüfen**

Nach dem Einschalten sehen Sie diesen Startbildschirm. Der Empfang ist verfügbar, wenn der Telefonhörer grün gefärbt und "Telekom.de" eingeblendet ist. Sollte das Telefonhörer-Symbol grau sein, so ist kein ausreichender Empfang vorhanden.

Drücken Sie nun eine beliebige Taste. Die Anzeige wechselt in den Grundzustand / Betragseingabe.

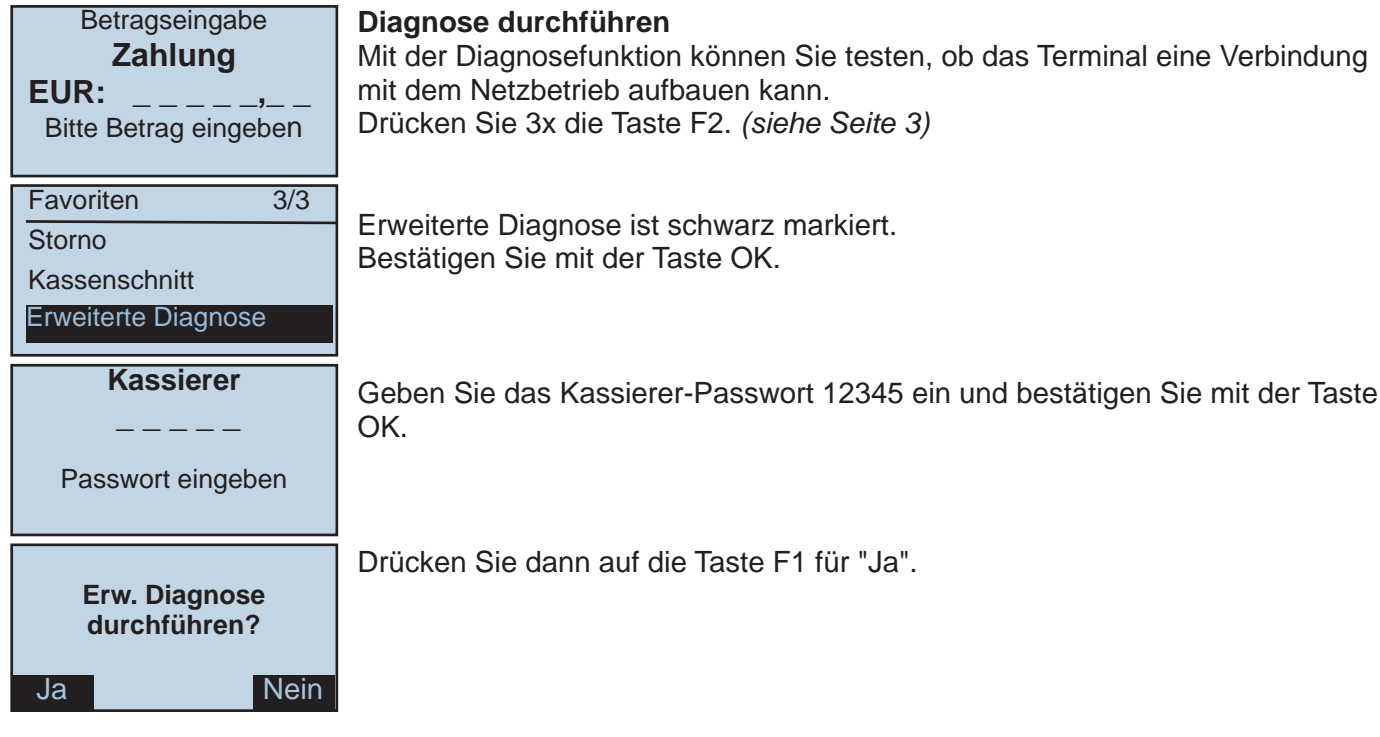

#### **Diagnose mit Erfolg**

Das Terminal führt eine Netzdiagnose durch und druckt einen Beleg aus, auf dem die Meldung "Diagnose erfolgreich" stehen muss. Sie können nun die erste Zahlung durchführen.

#### **Diagnose fehlerhaft?**

Falls eine Fehlermeldung erscheint, so ist eventuell das Signal des Mobilfunknetzes zu schwach oder der Akku ist leer. Wenden Sie sich bitte an unsere Hotline.

ecs Hotline: 0800 / 523 52 96

### 3. Informationen zum Kassenschnitt

#### **Zwangskassenschnitt**

Führen Sie innerhalb von sechs Tagen nach der ersten Onlinezahlung keinen Kassenschnitt durch, so erfolgt ein Systemkassenschnitt im Netzbetrieb.

Die angefallenen Onlineumsätze werden auf Ihr Konto gebucht, die Offlineumsätze nicht oder nur zum Teil. Wird der Kassenschnitt dann nachträglich am Terminal durchgeführt, so werden nur Nachfolgezahlungen und Offlineumsätze gebucht. Sie erhalten bis zu drei Gutschriften auf Ihr Konto. Wir empfehlen Ihnen daher mindestens 2x wöchentlich den Kassenschnitt selbst durchzuführen.

#### **Zahlungsgarantie**

Bei girocard-Zahlungen (mit Geheimzahl) gewährt Ihnen die Kreditwirtschaft eine Garantie von sieben Tagen. Wird der Kassenschnitt innerhalb dieser Frist nicht durchgeführt, so haben Sie keinen Anspruch mehr auf diese Zahlungen.

Es kann z.B. vorkommen, dass innerhalb des Garantiezeitraumes eine Karte, mit der Sie eine Zahlung durchgeführt haben, wegen Missbrauchs gesperrt wird.

# K u r z a n l e i t u n g

Eine vollständige Anleitung finden Sie im Handbuch

### 1. Display und Tastatur

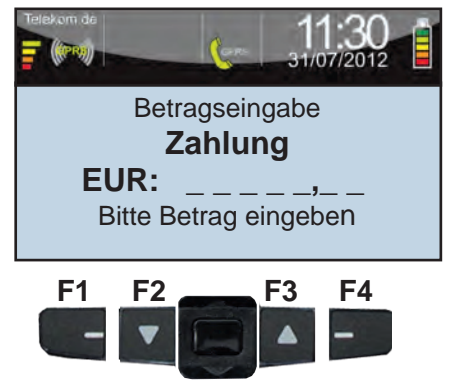

### 2. Kartenleser

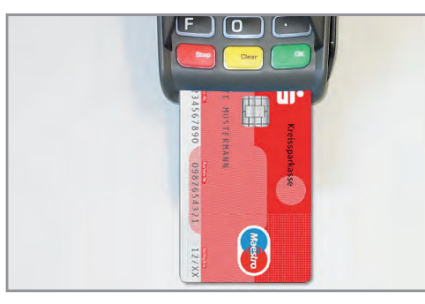

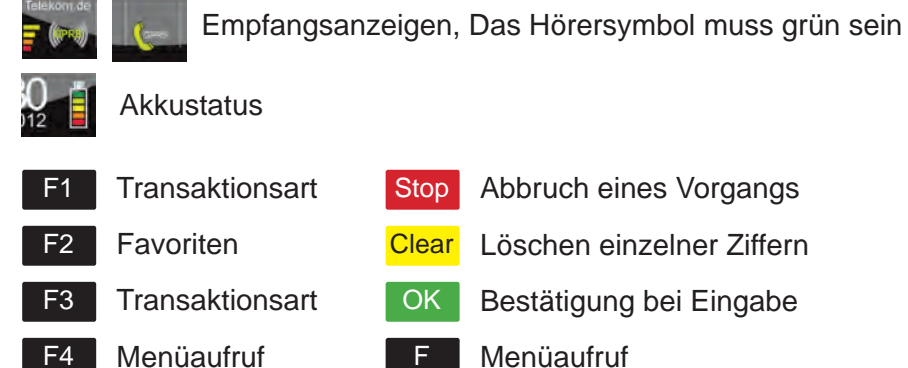

Das iWL250 ist mit zwei Kartenlesern ausgestattet.

#### **1. Chipkartenleser (Hauptleser**)

Der Leser kann alle Karten mit integriertem Chip verarbeiten. Die Karte wird wie abgebildet bis zum Anschlag eingesteckt.

Chip-Zahlungsarten: girocard, Kreditkarten, Geldkarte

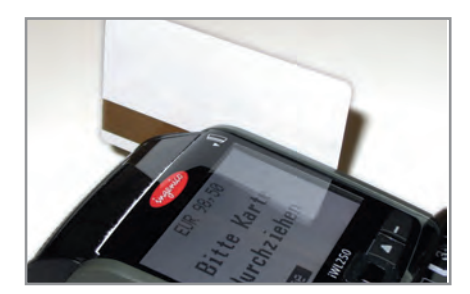

### **2. Magnetstreifenleser**

Ziehen Sie die Karte in Pfeilrichtung zügig durch. Der Magnetstreifen ist unten und zeigt zum Gerät. Bitte nicht zu langsam ziehen!

Magnetkarten-Zahlungsarten: ELV (elektronisches Lastschriftverfahren)

### 3. Wechseln der Papierrolle

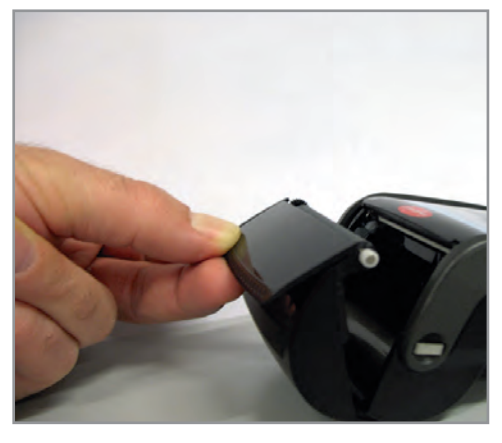

Greifen Sie unter den Deckel des Papierfaches und ziehen Sie diesen nach oben und nach vorne. Entfernen Sie die Papierhülse der verbrauchten Rolle.

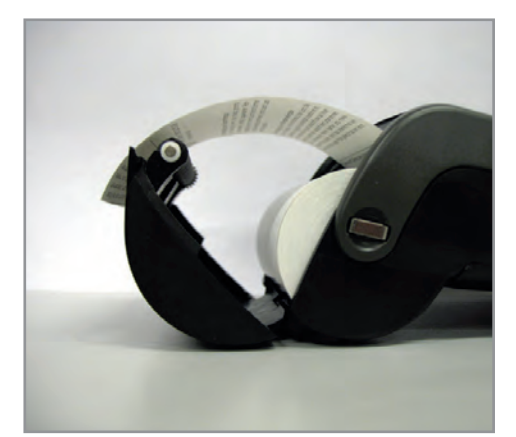

Setzen Sie die neue Rolle ein und schließen Sie den Deckel. Wichtig: Es ist kein Einfädeln notwendig!

## Ersatzrollen

können Sie bequem telefonisch über unsere Hotline bestellen.

#### **Tel. 0800 / 523 52 96**

oder per Email **info@sylaender.de**

Artikel-Nr: 1015

### 4. Zahlung girocard (mit PIN)

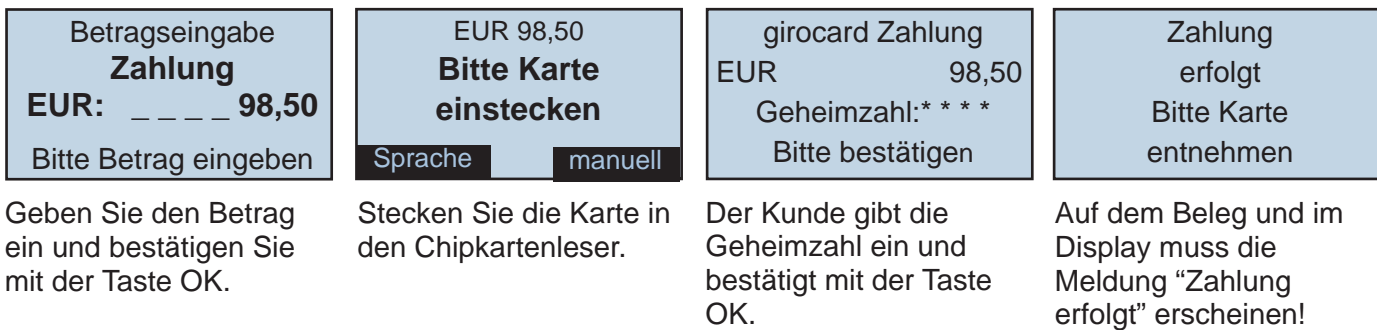

#### **HÄNDLERBELEG & KUNDENBELEG**

Nach der Zahlung wird zuerst der Händlerbeleg gedruckt und danach der Kundenbeleg! Bitte vertauschen Sie diese Belege nicht!

Bewahren Sie sich den Händlerbeleg auf und händigen Sie Ihren Kunden den zweiten Ausdruck, den Kundenbeleg aus. Bei schwerwiegenden Defekten werden die Händlerbelge zum Nachbuchen benötigt.

Sind diese nicht vorhanden, müssen Sie mit Umsatzverlusten rechnen!

### 5. Stornierung girocard

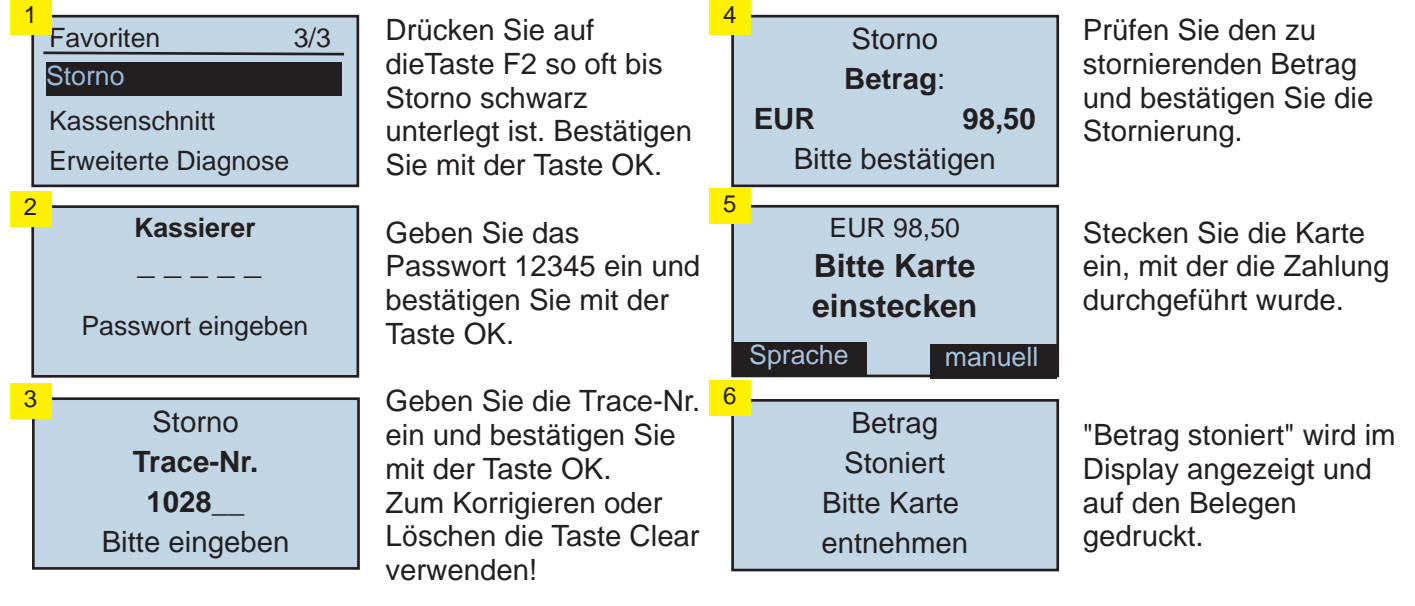

### 6. Kassenschnitt

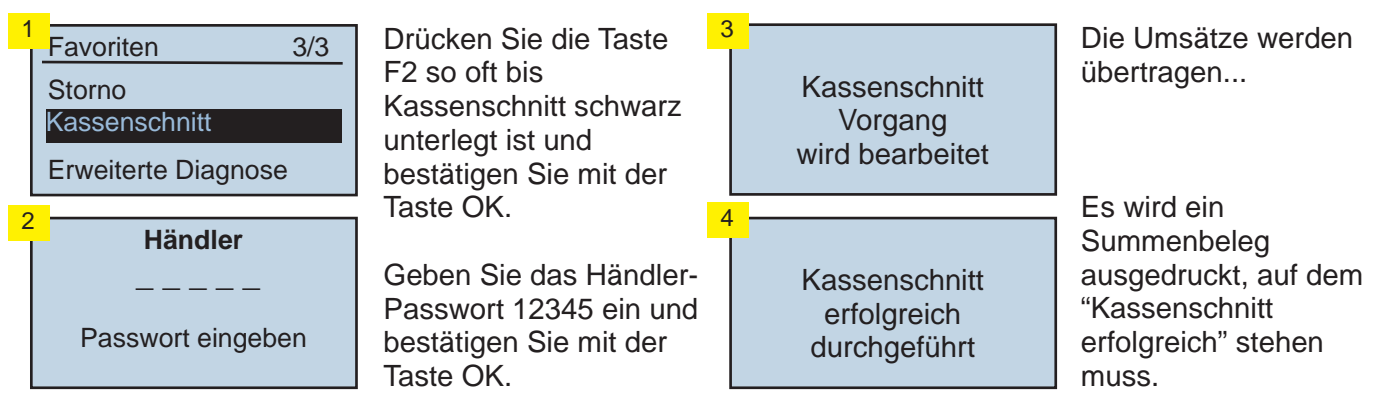